## Wine – pokretanje Windows aplikacija na Linuxu

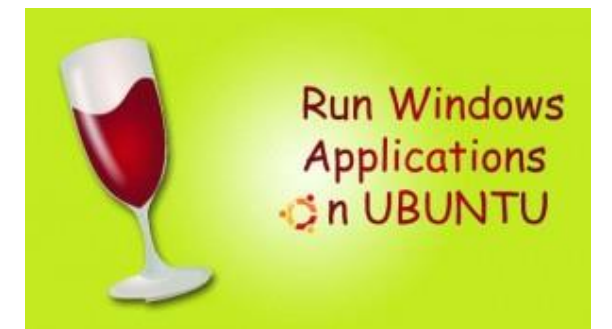

Odlučili ste se isprobati neku Linux distribuciju, međutim kao što ste pretpostavljali, većina Vam dragih aplikacija na koje ste se već navikli ne radi na novom operativnom sustavu. Tu u pomoć stiže projekt nazvan Wine. Pomoću Winea imate mogućnost instalacije i pokretanja nekih od aplikacija koje su originalno napisane za Windows platformu i na drugim operativnim sustavima. Ovdje ćemo se držati Ubuntu Linux distribucije i vidjeti kako to zapravo radi, no prvo još malo o Wineu. Bitno je znati da je projekt i dalje u fazi razvoja i biti će tako još neko vrijeme. To znači da ne postoji garancija da će sve aplikacije koje postoje na Windows okruženju raditi ovim programom, ali radi se na tome. Wine je softver otvorenog koda, besplatan je i čak pola posla napravljen je upravo dobrovoljno. Također nije jedini posao bio napraviti sam Wine, već dolazi do izražaja i testiranje novih programa kojih svaki dan ima sve više i to nije nimalo lagan posao. Dakle da bi se neka aplikacija uvrstila u bazu podataka projekta Wine kao ona koju je na taj način moguće pokrenuti, potrebno je napraviti cjelokupni test te aplikacije i napisati recenziju što je dobro, što nije, koji dijelovi ne rade kako bi trebali i sl. Većinu tog posla obavljaju dobrovoljci i postavljaju na službene stranice i zato cijeli projekt podosta ovisi o ljudima koji ga podržavaju i bave se njime.

Wine je nastao još 1993. kada je već važnost i raširenost Windows aplikacija postala jasna i tako su neka od poznatih imena poput Eric Youngdalea i David Metcalfea (Linux kernel), započeli sa svojom idejom pokretanja Windows aplikacija na drugim sustavima. Bilo je potrebno moći kompajlirati i pokrenuti 16-bitne binarne datoteke za Windows 3.x i posao je u početku dobro krenuo te je već nakon šest mjeseci pokrenut Solitaire. Nažalost projekt je izdan tek desetljeće nakon toga usprkos svim dobrim prognozama zbog izrazito loše dokumentacije Windows API-ja. Za to su zaslužni i izlazak 32-bitnih Windowsa i hrpa novih mogućnosti te je Wine trebalo praktički ponovno pisati od nule. Kasnije je u Wine dodana i podrška za mrežne operacije te podrška za Windows Registry. Jedno vrijeme projekt je potpomagao i poznati Corel, prvenstveno zbog vlastitih interesa. Corel je htio omogućiti multi-platformno izvođenje svoga Office paketa nazvanog WordPerfect Office, no Microsoft je nedugo nakon toga uložio podosta novca u Corel te su onda prekinuli svoju suradnju na Wine projektu. Kako bilo, Wine se razvija i dan danas i sadrži preko 1.5 milijuna linija koda u C-u (zadnjih deset godina).

Za sve operativne sustave koji se nameću kao alternativa Windowsima, Wine je nešto što bi trebali imati iz više razloga. Konkretno što se tiče Linuxa, istina je da postoji praktički "zamjenska" aplikacija koja će napraviti isto ono što i ona pisana za Windows, no to jednostavno nije dovoljno. Windows korisnika ima više od 90%, a aplikacija za taj operativni sustav nebrojeno mnogo. Stoga, ne može se reći da je sustav koji bi mogao te aplikacije pokretati nepotreban. Uostalom projekt ovog kalibra mogao bi uvelike pomoći popularizaciji Linux okruženja i pokrenuti tržište. Ovdje se radi o začaranom krugu u kojem tržište ne napreduje jer Linux ne podržava određene aplikacije, a opet Linux ne napreduje jer nema proizvođača koji bi ulagali u razvoj Linux aplikacija. Ima još prednosti ovaj projekt, a neke od njih su da pokretanjem aplikacija na Unix računalima i dalje se koristimo pozitivnim stranama tog operativnog sustava dok u isto vrijeme koristimo već poznate nam aplikacije poput MS Officea, Windows Media Playera, QuickTimea…

Neke od kritika na Wine su da je spor, što tvorci opovrgavaju te čak tvrde da se neke aplikacije odvijaju brže nego na samim Windowsima ukoliko Wine verzija ne pati od nekih grešaka koje utječu na performanse. Tvorci ističu na Wine nije emulator poput Dosboxa koji koristi spore virtualne uređaje pa od tuda i rekurzivan naziv "Wine Is Not an Emulator." Drugi pak tvrde da su virtualne mašine bolje, no ta tvrdnja ne može nikako biti istinita jer se jednostavno ne isplati kupiti operativni sustav da bi se on pokretao na nekom virtualnom disku. Osim toga potrebno je kupiti i softver za virtualizaciju, no to se da izbjeći korištenjem besplatnog alata poput VirtualBoxa, ali puno veća potrošnja diskovnog prostora da se napravit virtualni disk i utjecaj performansi na cjelokupni sistem se ne da izbjeći. Wine u usporedbi sa virtualnim uređajem ne pravi razliku između okruženja Windows aplikacije i operativnog sustava, dok u slučaju kada imamo softver za virtualizaciju ona postoji. Ima i

mnogo pristanika dual boota. Ukoliko već imate kupljen recimo Microsoftov operativni sustav i posjedujete dovoljno mjesta na lokalnim diskovima, instalacija dva operativna sustava i nije loša ideja. Zapravo ovisi o tome za što koristite jedan, za što drugi sustav. U slučaju da Windows sustav koristite samo za pokretanje Windows aplikacija onda dual boot i nije potreban jer je Wine bolji izbor iz razloga što nećete morati svaki puta gasiti i paliti računalo da pokrenete drugi OS već samo pokrenete aplikaciju iz Winea. Istina je da pomoću Winea se neće nikada moći pokrenuti sve aplikacije, što pogotovo vrijedi za ove nove iz čistog razloga što neke aplikacije zahtijevaju posebne drivere koji još nisu dostupni izvan Windowsa. Postoji i library nazvan Winelib koji omogućava kompajliranje Windows aplikacija čime se dolazi u susret razvijateljima koji žele prijeći na Linux. Daemon nazvan wineserver zaslužan je za pokretanje Windows servisa i procesa koji zapravo implementira osnovne Windows funkcionalnosti.

Pomoću Winea danas je moguće izvođenje mnogobrojnih aplikacija bez grešaka. Za to su zaslužna mnogobrojna poboljšanja poput pixel shadera koji dodaju stabilnost u igrama koje sadrži Direct3D izdanje. Uz Wine dolazi i Registry editor koji je sličan naredbi regedit u Windowsima. U usporedbi sa samim Windows operacijskim sustavom Wine ima i jednu značajnu prednost. To je kompatibilnost sa starijim programima od kojih velik broj više ne radi na Windows okruženju kako su izašle novije verzije tog OS-a, a što bi i natjeralo korisnike da nabave nove verzije, no Wine podržava aplikacije skroz do Windowsa 3.1.

Posjetite li web adresu http://appdb.winehq.org/ vidjeti ćete popis svih aplikacija koje je moguće pokrenuti sa Wineom. Aplikacije su i rangirane po kriteriju koliko dobro se one izvode u odnosu na Windows okruženje te su popraćene i komentarima korisnika i napomenama ukoliko nešto ne radi kako treba. Oznake su "Garbage" odnosno kao što ime kaže, smeće, dakle aplikacija se ne može pokretati na Wineu, potom "Bronze" ocjenu dobivaju one aplikacije koje imaju značajnih problema, no mogu se pokrenuti djelomično. Idući razred je "Silver" u koji spadaju aplikacije sa manjim problemima, recimo neke manje bitne značajke ne rade, potom slijedi "Gold" po kojemu aplikacije rade besprijekorno, no potrebna je određena konfiguracija s korisnikove strane da bi se sve radilo i posljednja kategorija je "Platinum" kada aplikacija radi savršeno bez ikakvog prethodnog konfiguriranja.

U svrhu ovog teksta da pokažemo i kako to sve radi, pokušati ćemo pomoću Winea pokrenuti poznatu aplikaciju za konvertiranje raznih multimedijskih sadržaja, Format Factory. Prvo krećemo sa instalacijom Wine Windows Loadera na Ubuntu. To se može učiniti pokretanje Terminala i upisivanjem sljedećih linija:

## sudo add-apt-repository ppa:ubuntu-wine/ppa

## sudo apt-get update

## sudo apt-get install wine1.3

Potrebno je superuser ovlaštenje za nastavak instalacije.

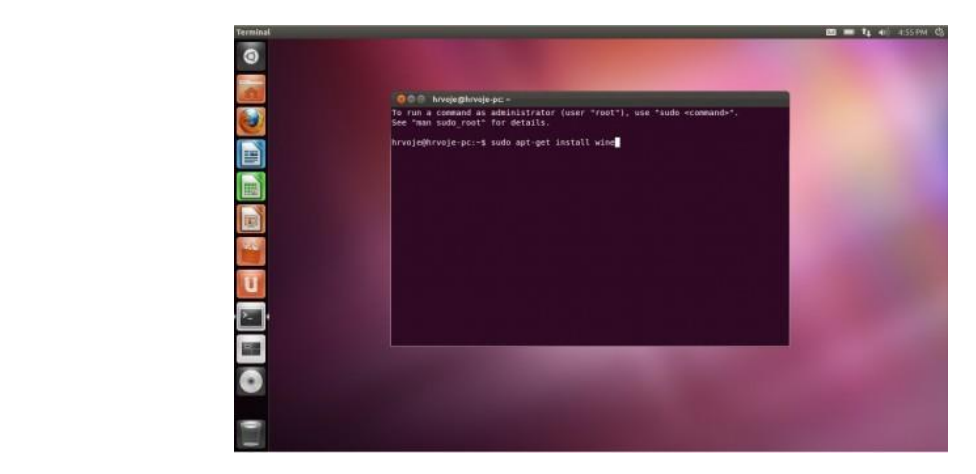

Za nastavak potrebno je utipkati "y" i "Enter".

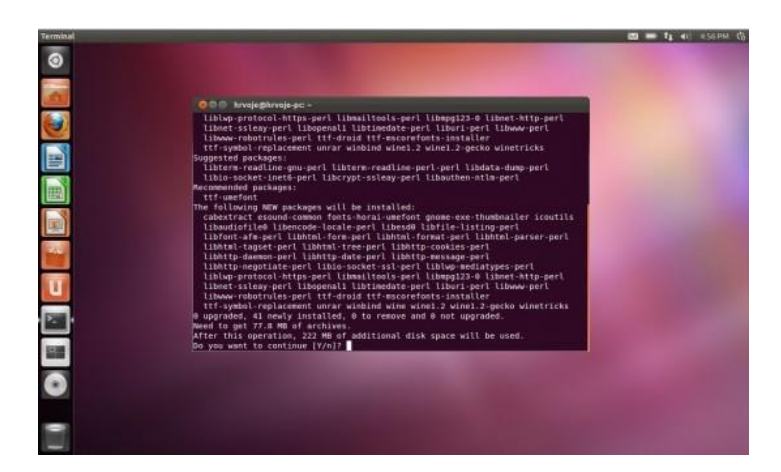

Osim ovog pristupa preko Terminala postoji i mogućnost instalacije iz Software Centra i tu nema nekih komplikacija, osim što će također biti potrebno upisati lozinku za dopuštenje instalacije:

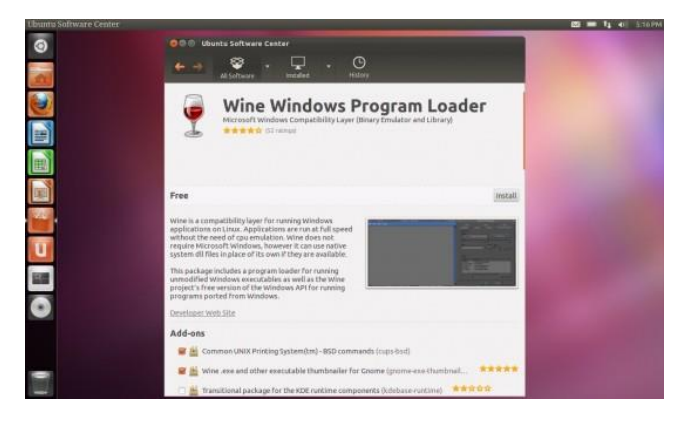

Prvi korak je gotov. Iako to nije potrebno za ovaj slučaj, Wine se može i konfigurirati po želji. Najlakše se do toga dođe upisivanjem u Dash(ukoliko imate Unity sučelje) Wine config pri čemu se otvara prozor kao na sljedećoj slici u kojemu možete odrediti kompatibilnost sa raznim operacijskim sustavima, promijeniti neke grafičke postavke i slično.

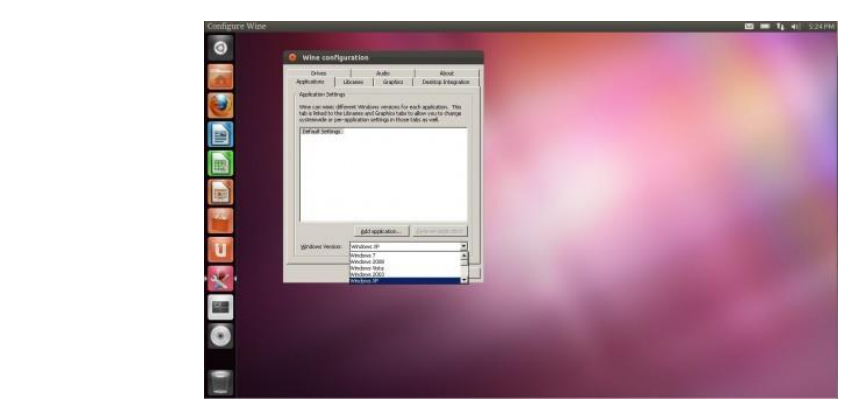

Sada je potrebno instalirati željeni program. Format Factory je besplatan za osobnu upotrebu te smo instalacijski (.exe) file spremili na lokalni disk. Ukoliko pokušamo datoteku pokrenuti preko standardnog grafičkog sučelja koristeći Wine, dobiti ćemo pogrešku koja kaže da pokušavamo pokrenuti nepoznatu aplikaciju i program se neće pokrenuti. Ovo je samo preventivna mjera jer je Windows okolina podložnija virusima i ostalom malwareu kojem se na ovaj način htjelo stati na kraj. Pošto smo apsolutno sigurni da ova datoteka nije štetna, kliknuti ćemo na properties i pod Permissions staviti kvačicu na "Allow executing file as program" kao na donjoj slici.

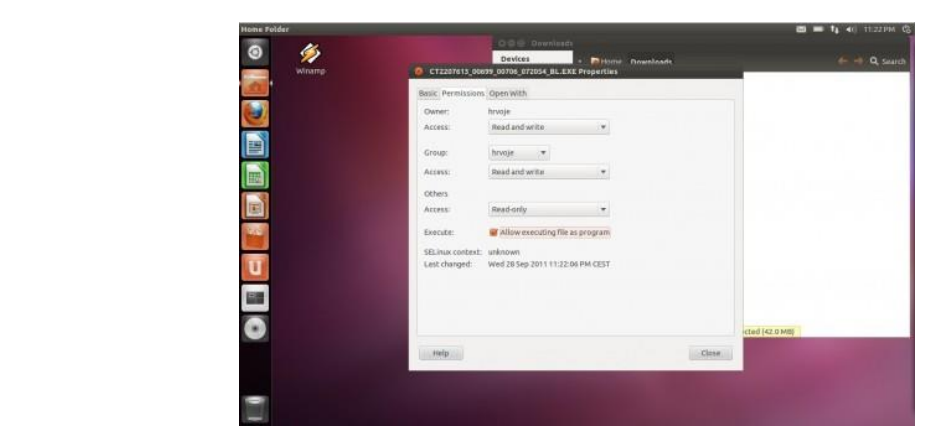

Sada možemo pokrenuti instalacijsku datoteku. Dočeka nas ista stvar koja bi i da se nalazimo u Windowsima, dakle čarobnjak nas vodi ostatkom instalacije. Wine ima svoj prividni C disk na koji možemo instalirati programe pa na tom dijelu ne treba puno misliti, već samo ostavimo C:\Program Files kako je predloženo i odaberemo Install.

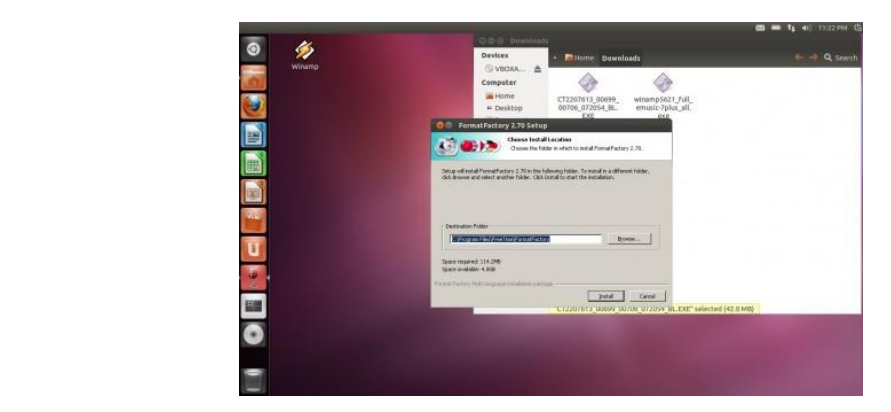

Nakon završetka instalacije možemo pokrenuti program. Najsigurniji je način preko Wine aplikacije "Browse C drive" u kojoj pronađemo Format Factory i pokrenemo ga pomoću Winea. Ako ste dobro pratili ove korake trebali biste ugledati poznati prozor Format Factory aplikacije.

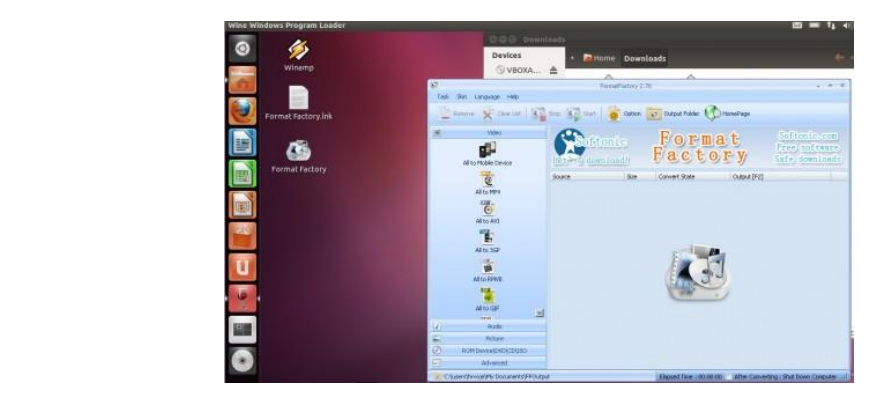

Valja napomenuti i to da ako želimo deinstalirati neki program do učinimo isto preko Browse C drive-a, nađemo datoteku za deinstalaciju i pokrenemo ju pomoću Winea.